## Вызывная панель Wi-Fi ST-IP150-2M

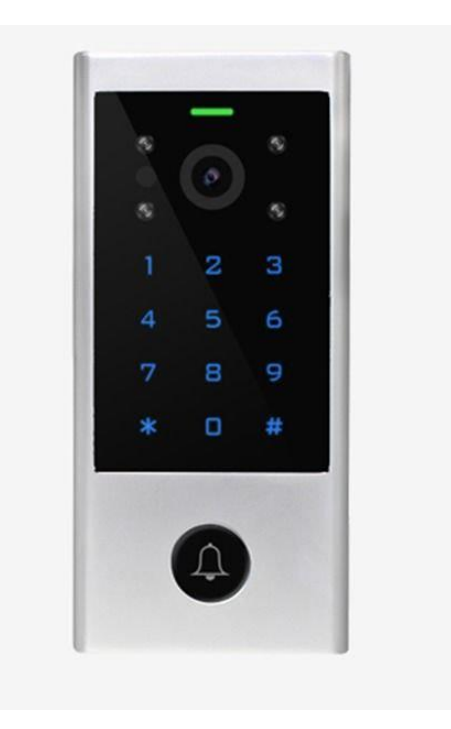

# Руководство пользователя

# **Общее**

Устройство представляет собой контроллер доступа поддерживаемый интерком с сенсорными кнопками и поддержкой Wi-Fi. Для использования нужен смартфон и приложение. Контроллер доступа с сенсорными кнопками программируется непосредственно с кнопок устройства. Приложение совместимо с iOS 7.0 и выше и Android 4.3 и выше

## **Функции:**

### **Интерком**

- > 2.4G WiFi соединение
- > Поддержка Android и iOS
- > Полнодуплексный голосовой интерком
- > 2МП широкоугольная камера и ночное видение
- > Поддержка карт памяти
- > Поддержка обнаружения движение, воспроизведение фото/видео, удаленное

управление

### **Контроль доступа**

- > Доступ по паролю, 1000 пользователей (988 обычных + 2 тревожных+10 посетителей)
- > Длинная PIN: 4~6 цифр
- > EM карты, Mifare карты опционально
- > Wiegand 26-44 bits вход и выход
- > Может использоваться как считыватель Wiegand со светодиодом и зуммером
- > Сохранение пользовательских данных
- > 2 устройства могут быть заблокированы для 2 дверей

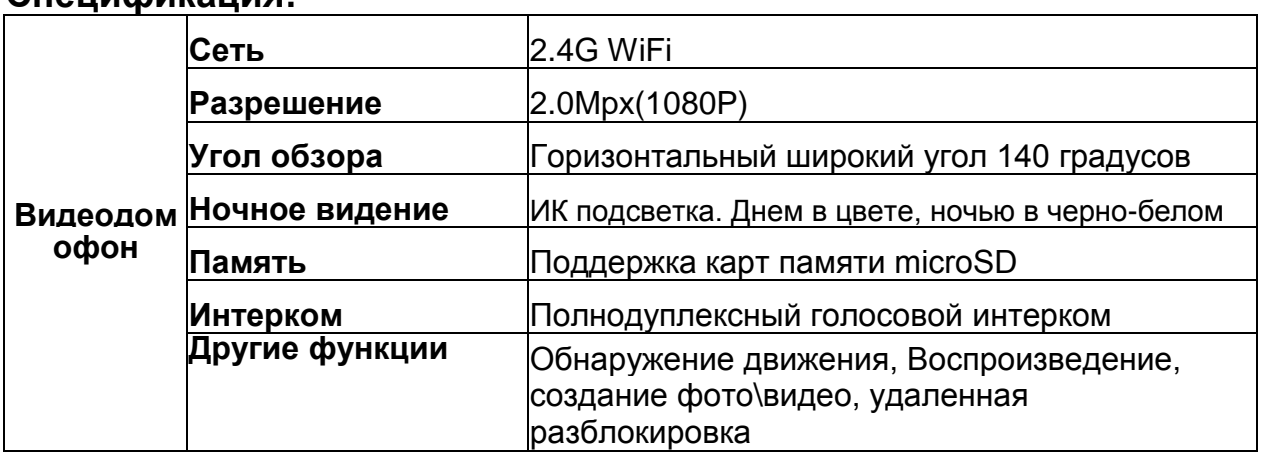

## **Спецификация:**

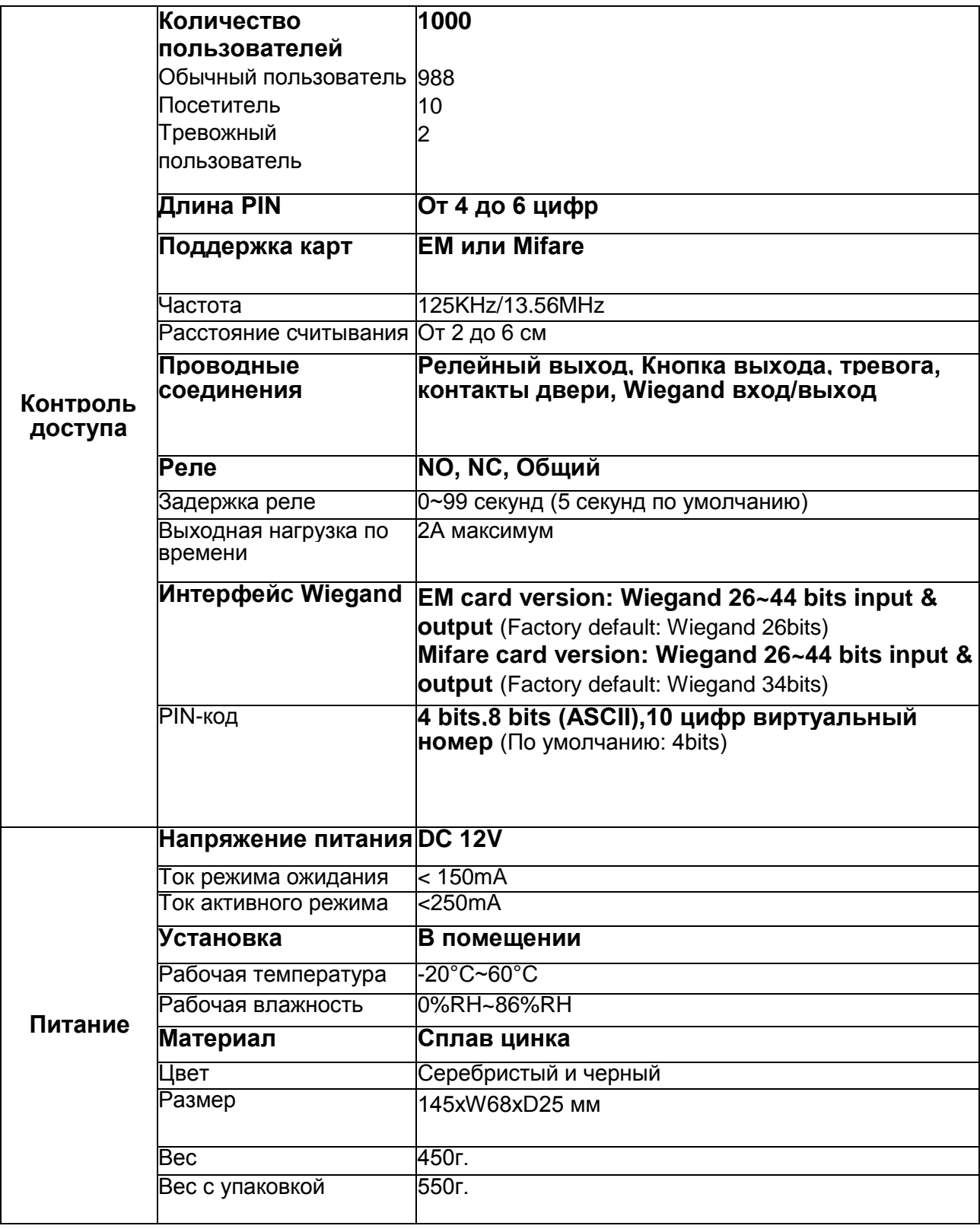

## **Комплект:**

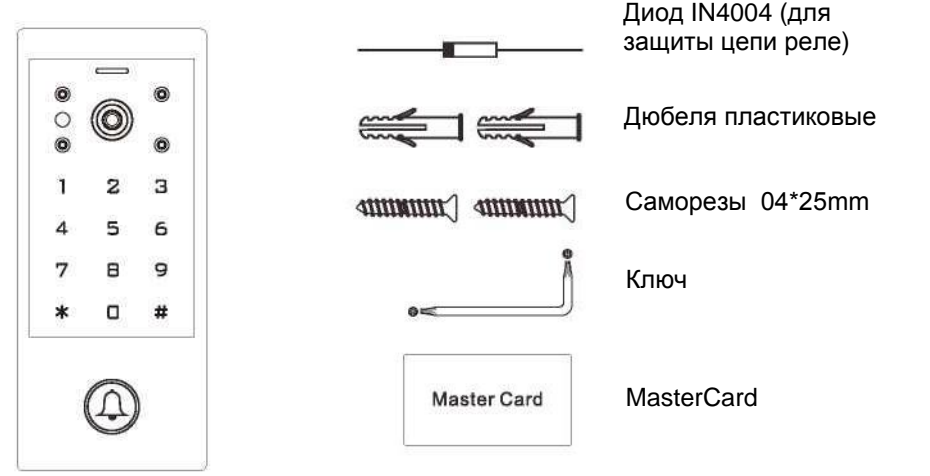

# **Установка--------------------------------------------**

- > Снимите заднюю крышку с устройства
- > Просверлите в стене два отверстия(A,C) для винтов и одно отверстие для кабеля
- > Вставьте заглушки для винтов в отверстия(A,C)
- > Надежно закрепите заднюю крышку при помощи винтов
- > Пропустите кабель через отверстие для кабеля(B)
- > Прикрепите устройство к задней крышке

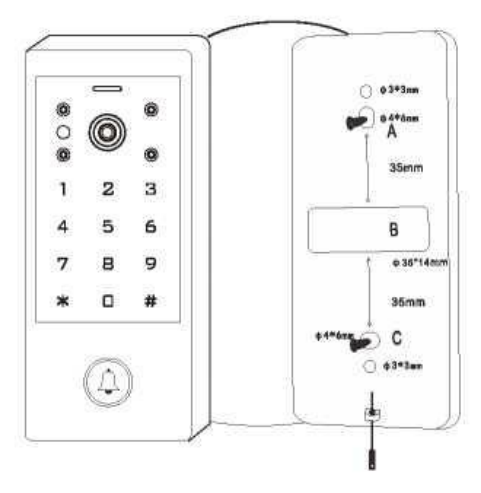

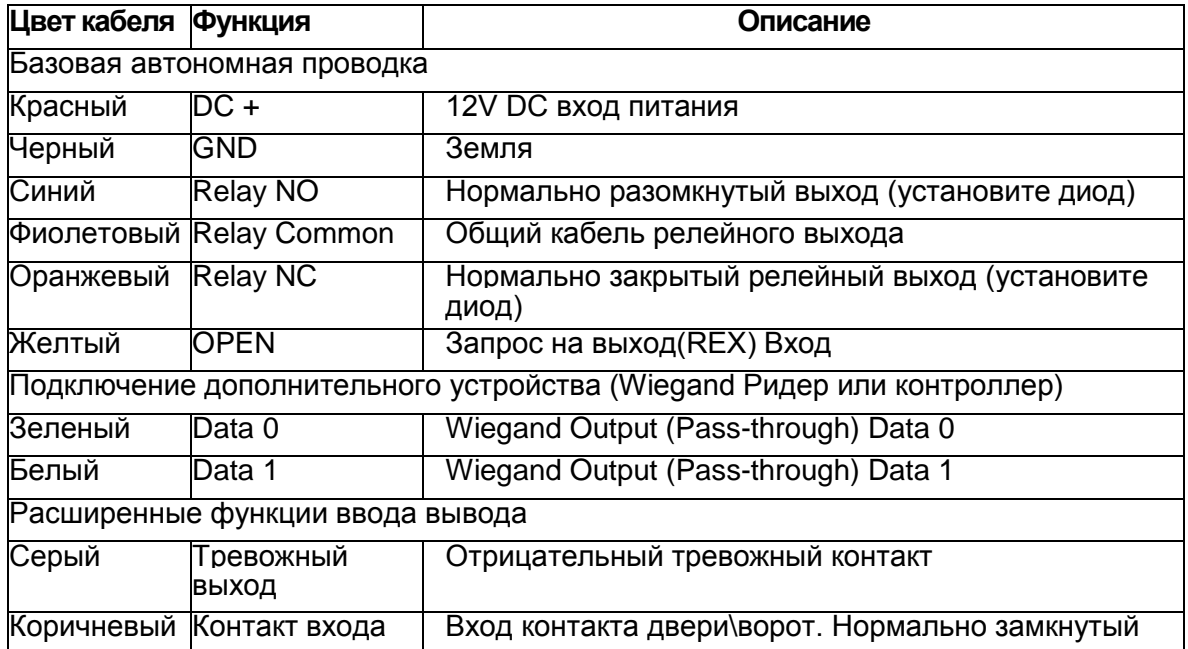

#### **Звуковая и световая индикация**

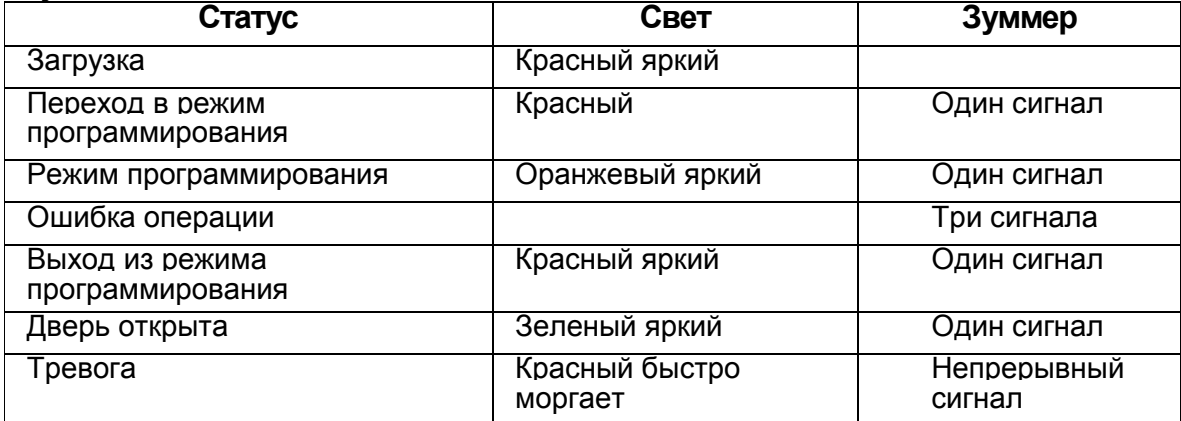

## Работа в приложении ----

### 1) Загрузите приложение

Найдите приложение TuyaSmart или Smartlife в Google Play или APP Store

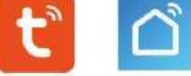

2) Убедитесь что Wi-Fi работает в вашем телефоне.

## **1. Зарегистрируйтесь и войдите**

Регистрация возможна только по адресу электронной почты.

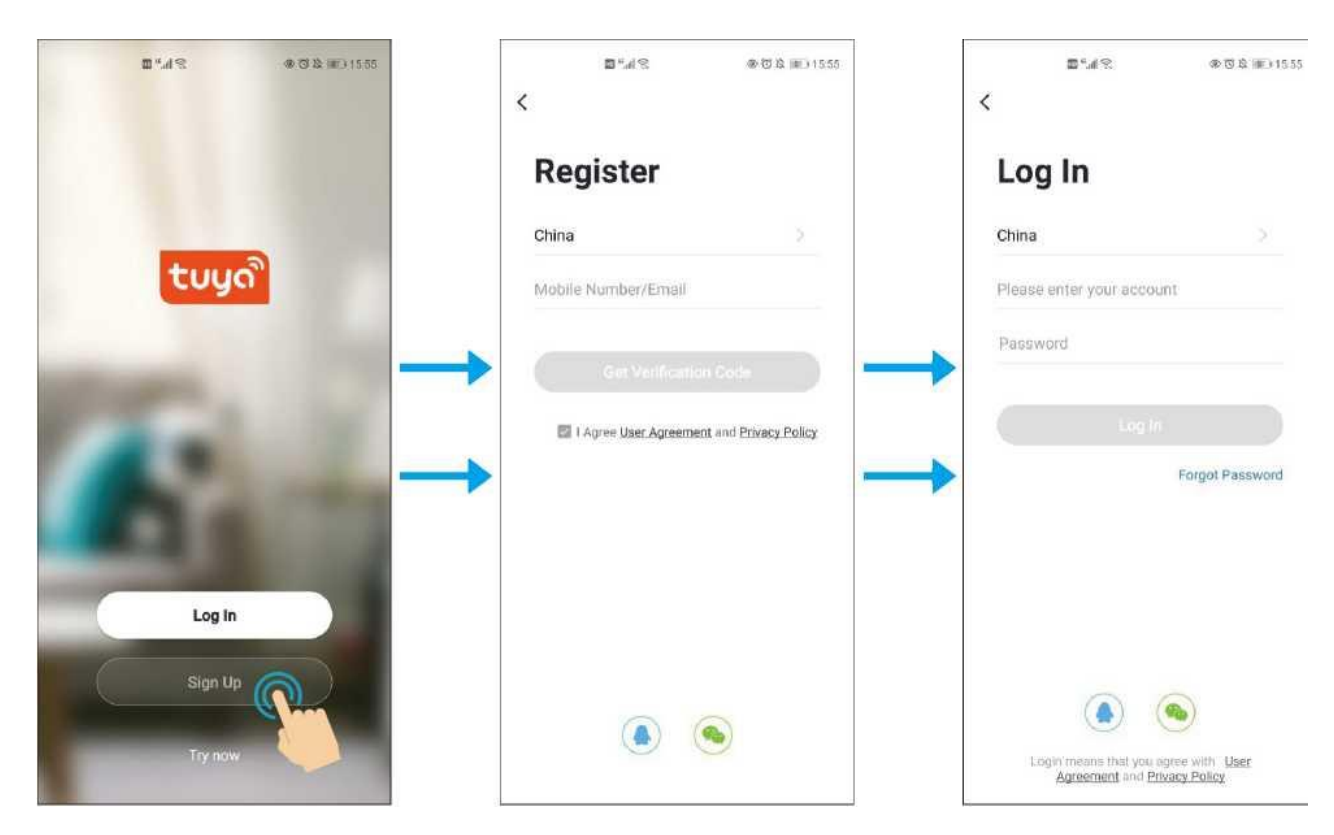

Вы получите проверочный код на свой почтовый ящик.

## **2. Добавление устройства**

Сбросьте панель до заводских настроек. Для этого, подайте на нее питание и, после того как панель подаст сигнал о загрузке, зажмите кнопку вызова до сигнала подтверждения сброса. Нажмите на значок «+» и выберите устройство как на картинке. Убедитесь, что устройство готово к сопряжению.(Индикатор дверного звонка медленно мигает)

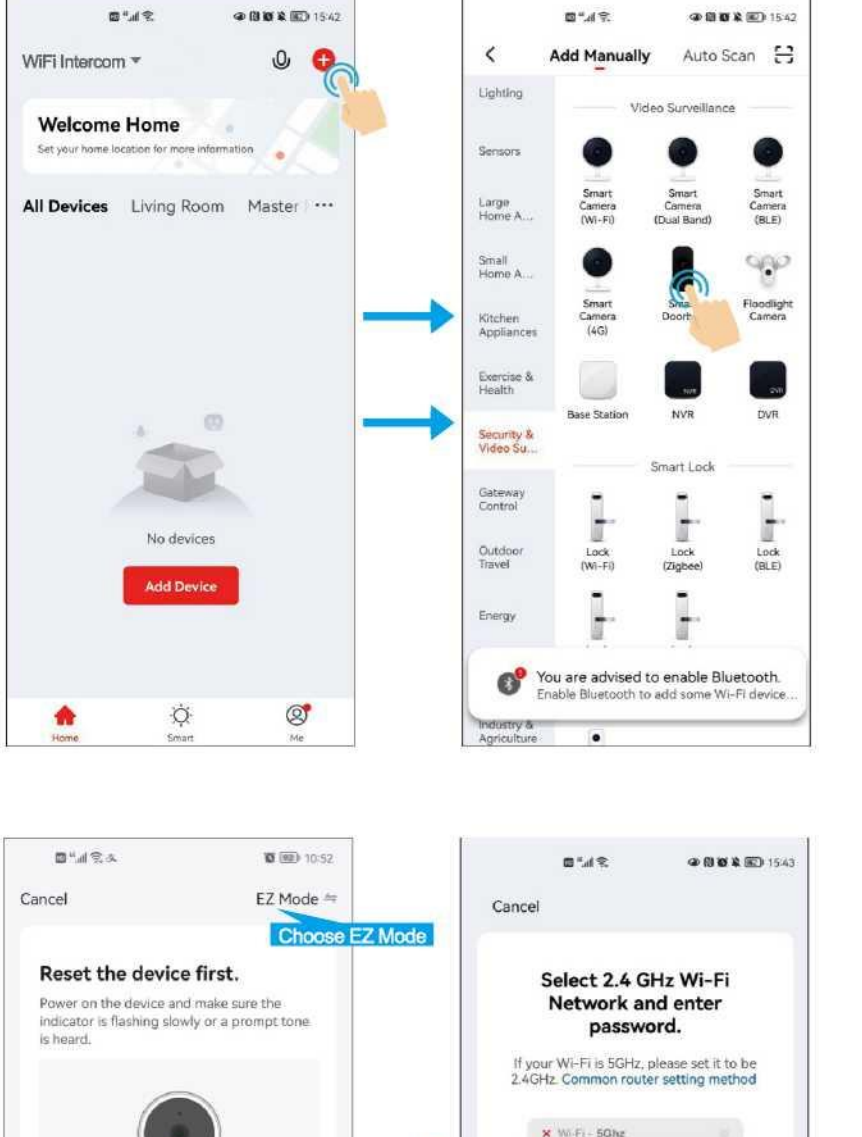

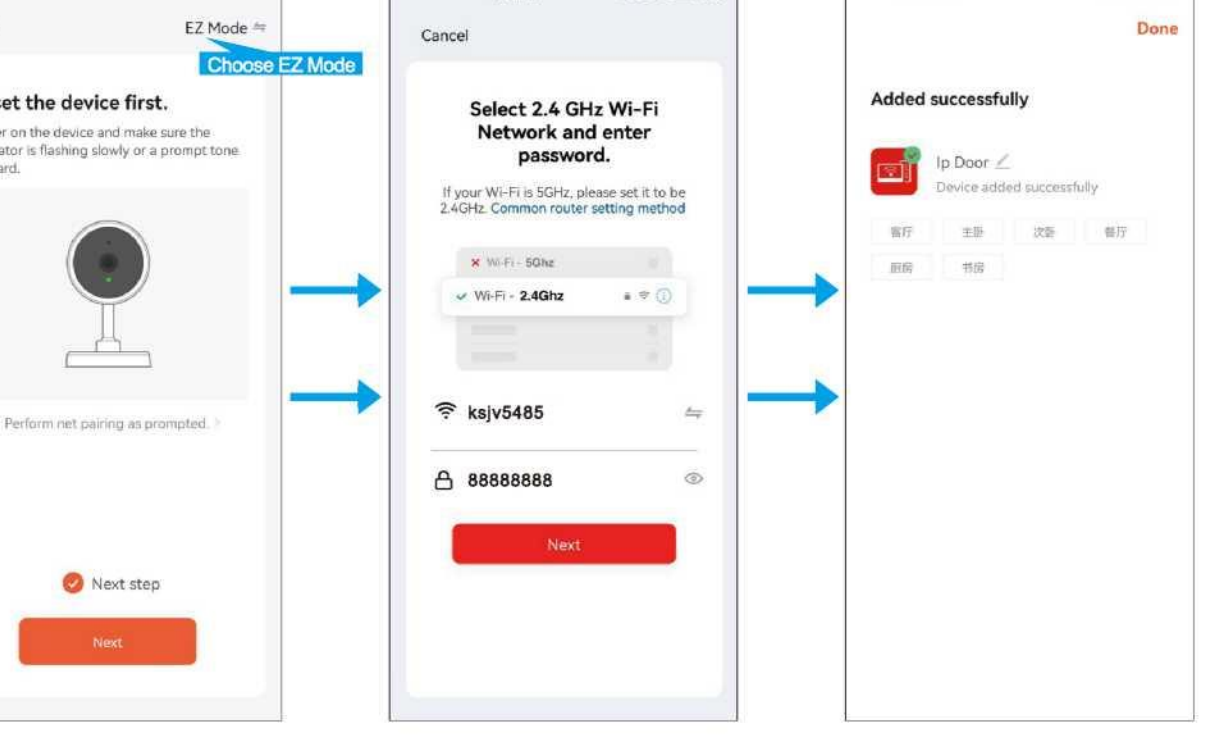

**WEED 10-59** 

長当正常点

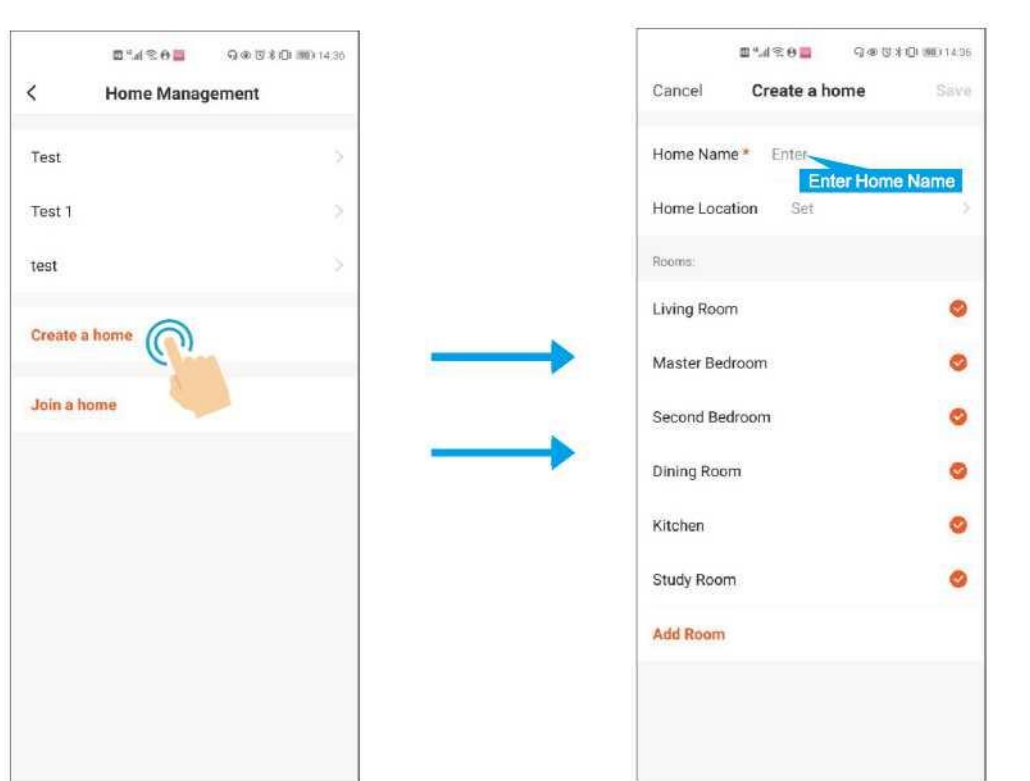

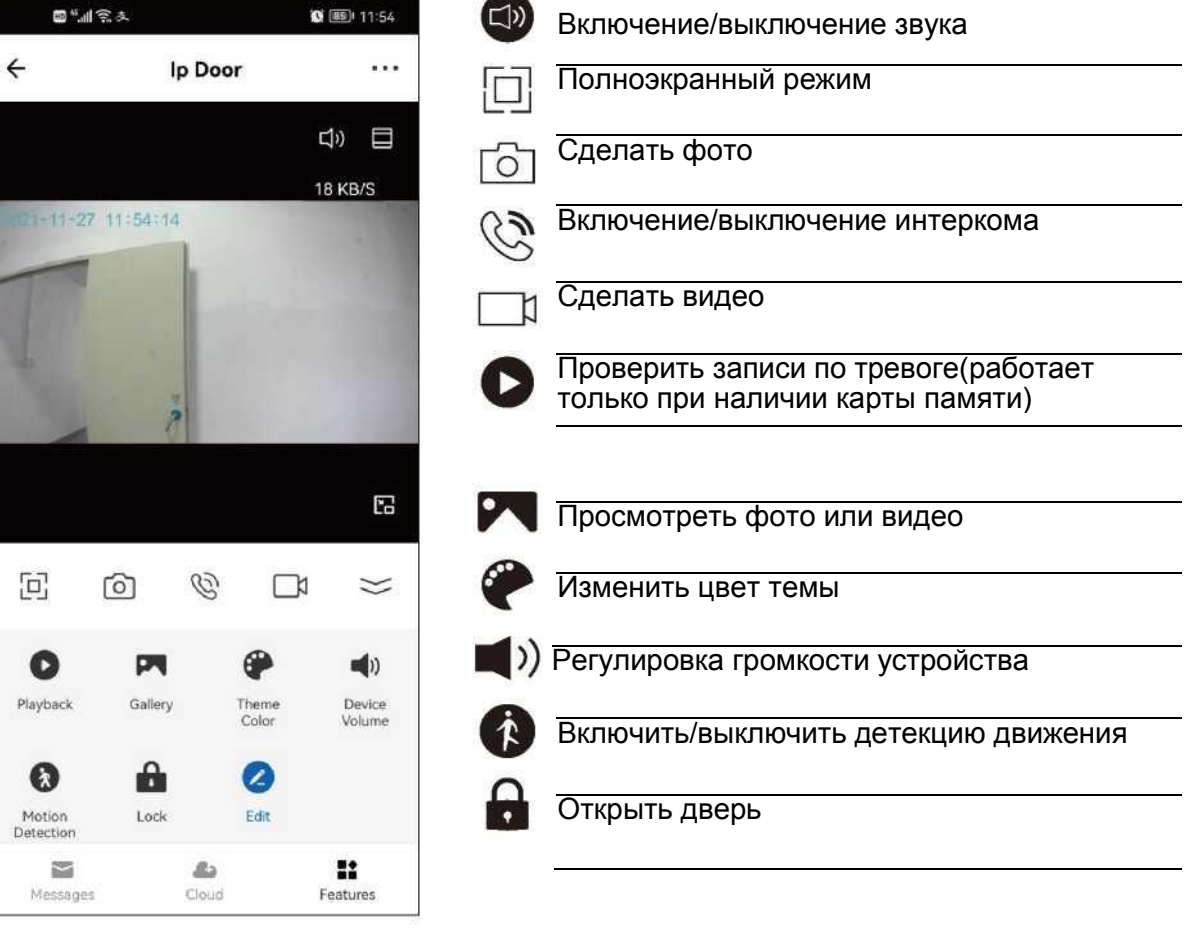

÷

## **3. Настройки**

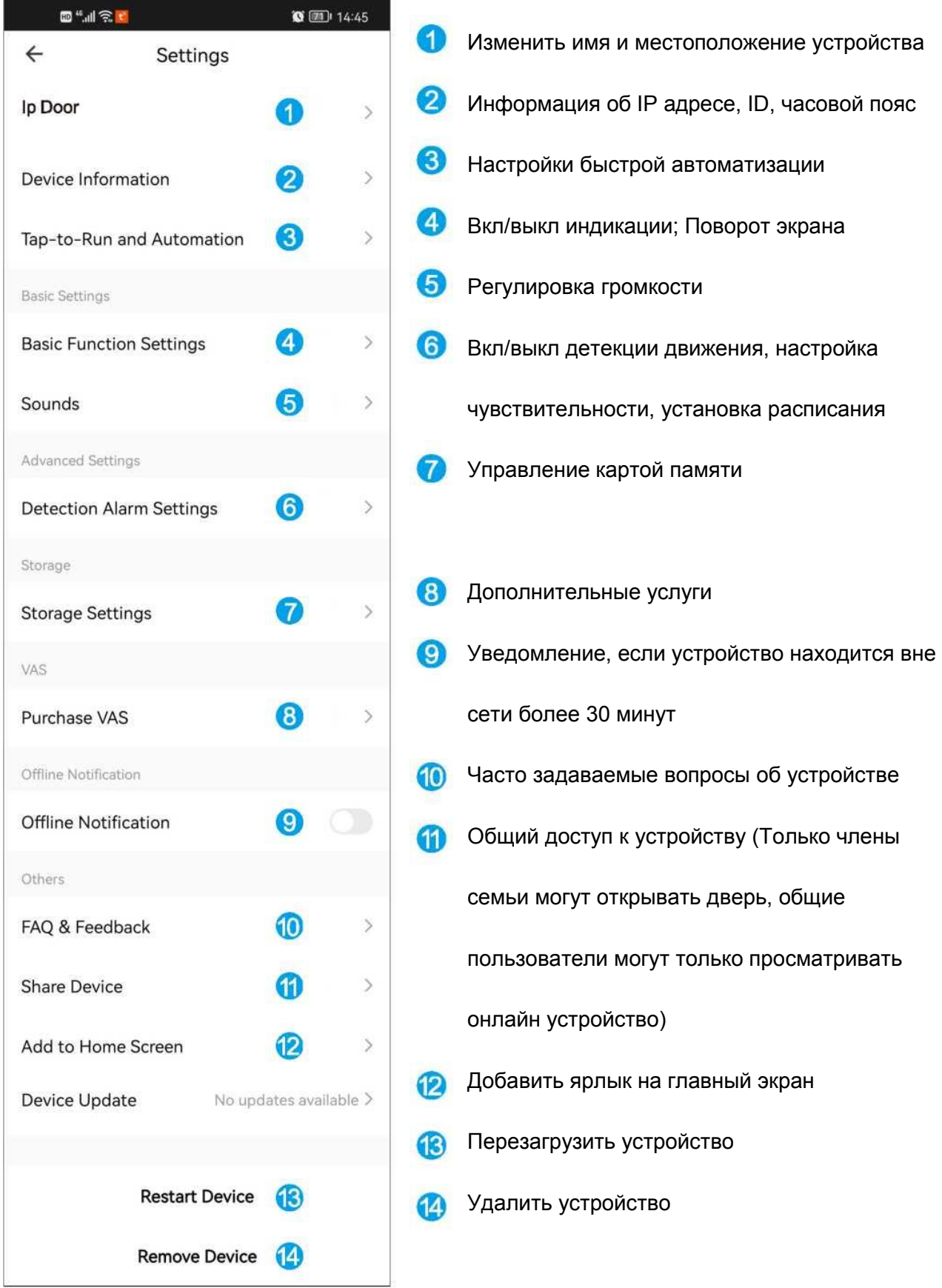

- **4. Вызов с панели и детекция движения**
- **1. Если приложение работает в фоне, то вы увидите звонок**

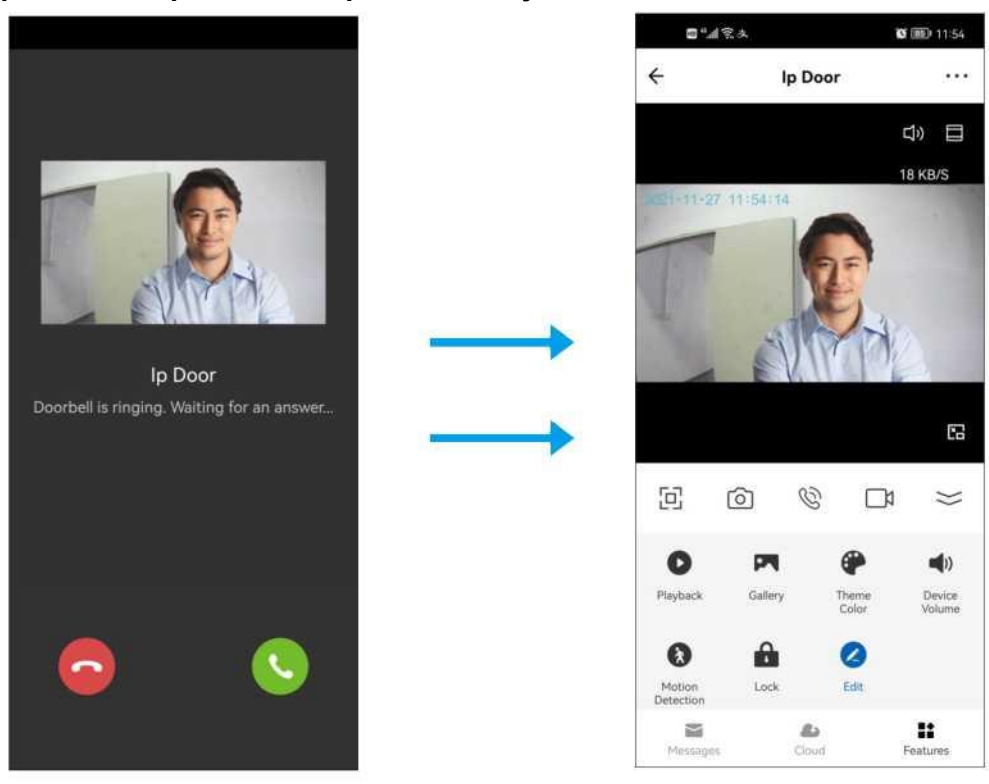

#### **2. Мобильный телефон находится в режиме ожидания во время звонка или детекции движения**

- 2.1 Щелкните по надписи «У вас есть посетитель»
- 2.2 Щелкните по надписи «Обнаружено движение»

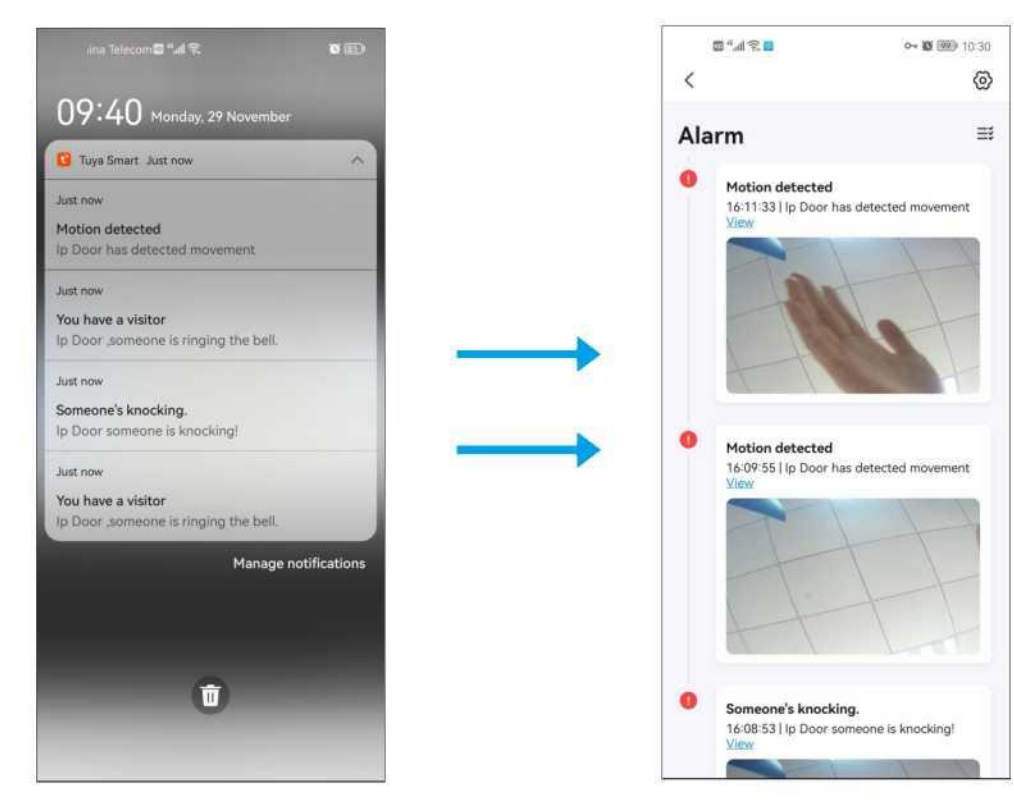

### **Примечание. Есть два способа проверить запись тревоги.**

- 1 .Нажмите кнопку «сообщения» в интерком интерфейсе
- 2.Проверьте сообщения

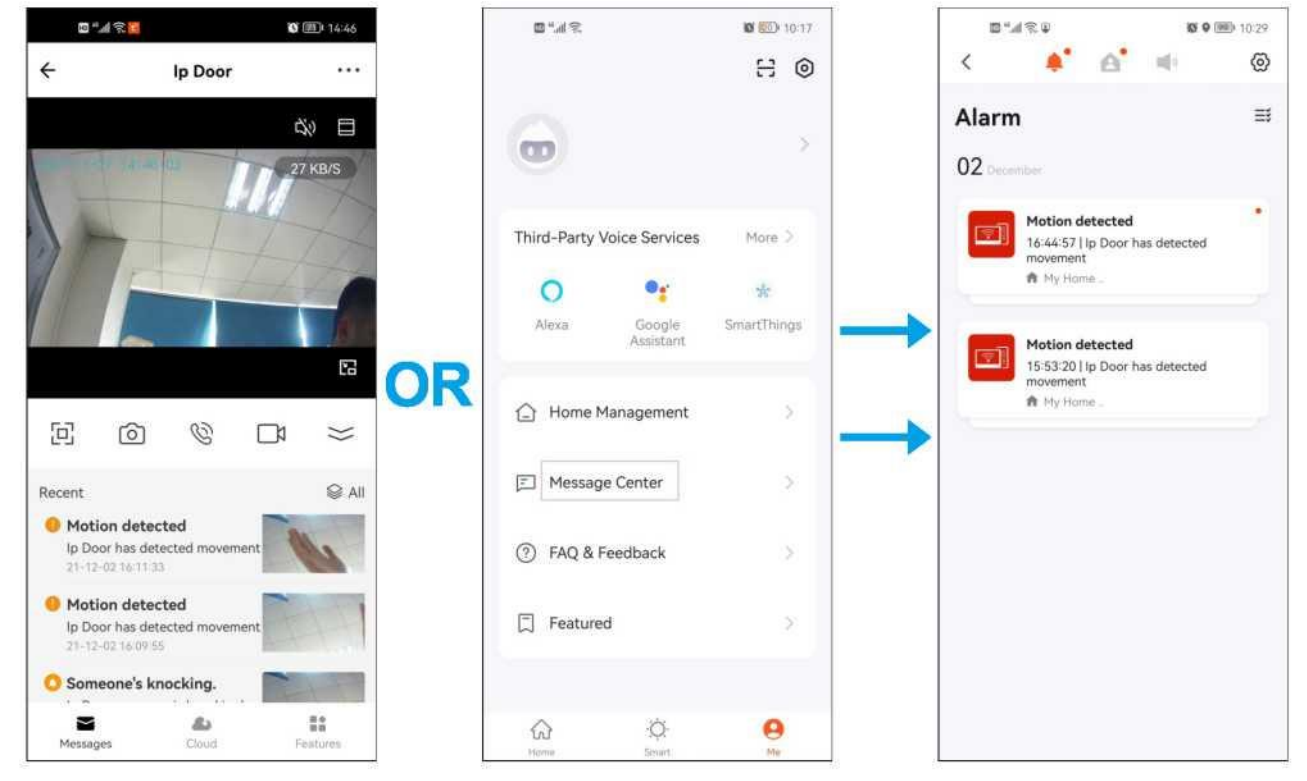

## **Функции клавиатуры**

## **Базовая конфигурация:**

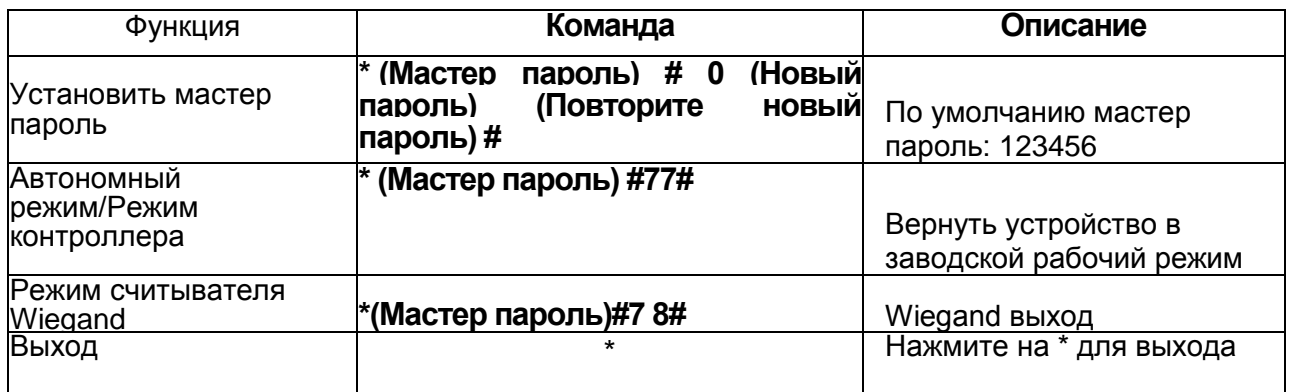

# **Стандартный режим/Режим контроллера -**

## **Схема подключения**

### **Общий источник питания**

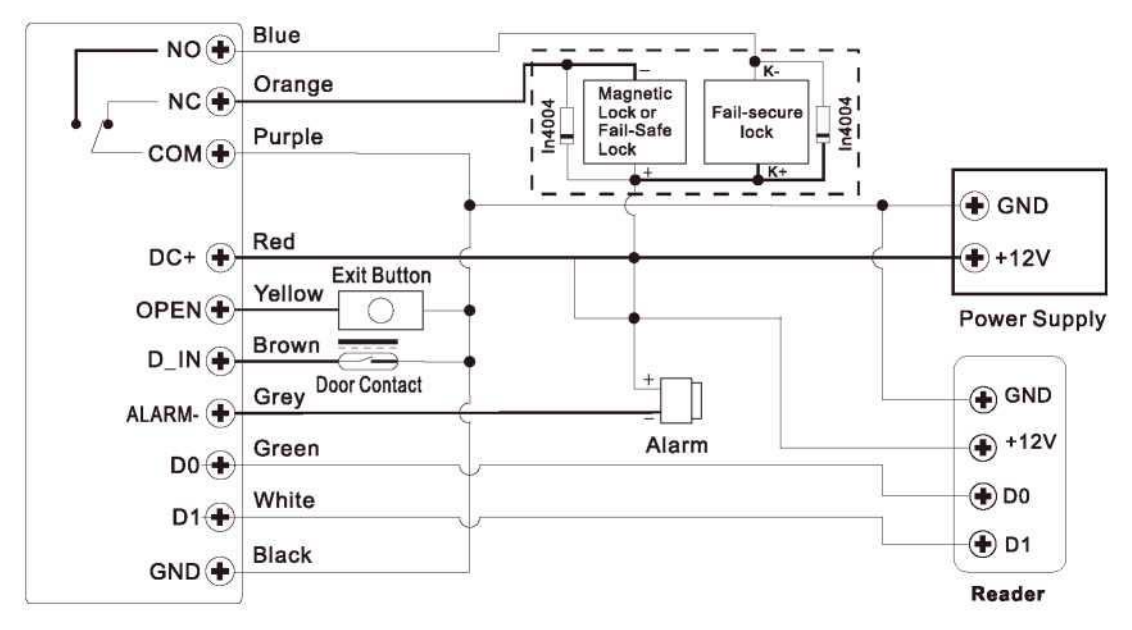

### **Внимание!**

Установите диод 1N4004 или аналогичный, если используется общий источник питания, иначе клавиатура может быть повреждена. (1N4004 входит в поставку)

## **Питание для контроля доступа**

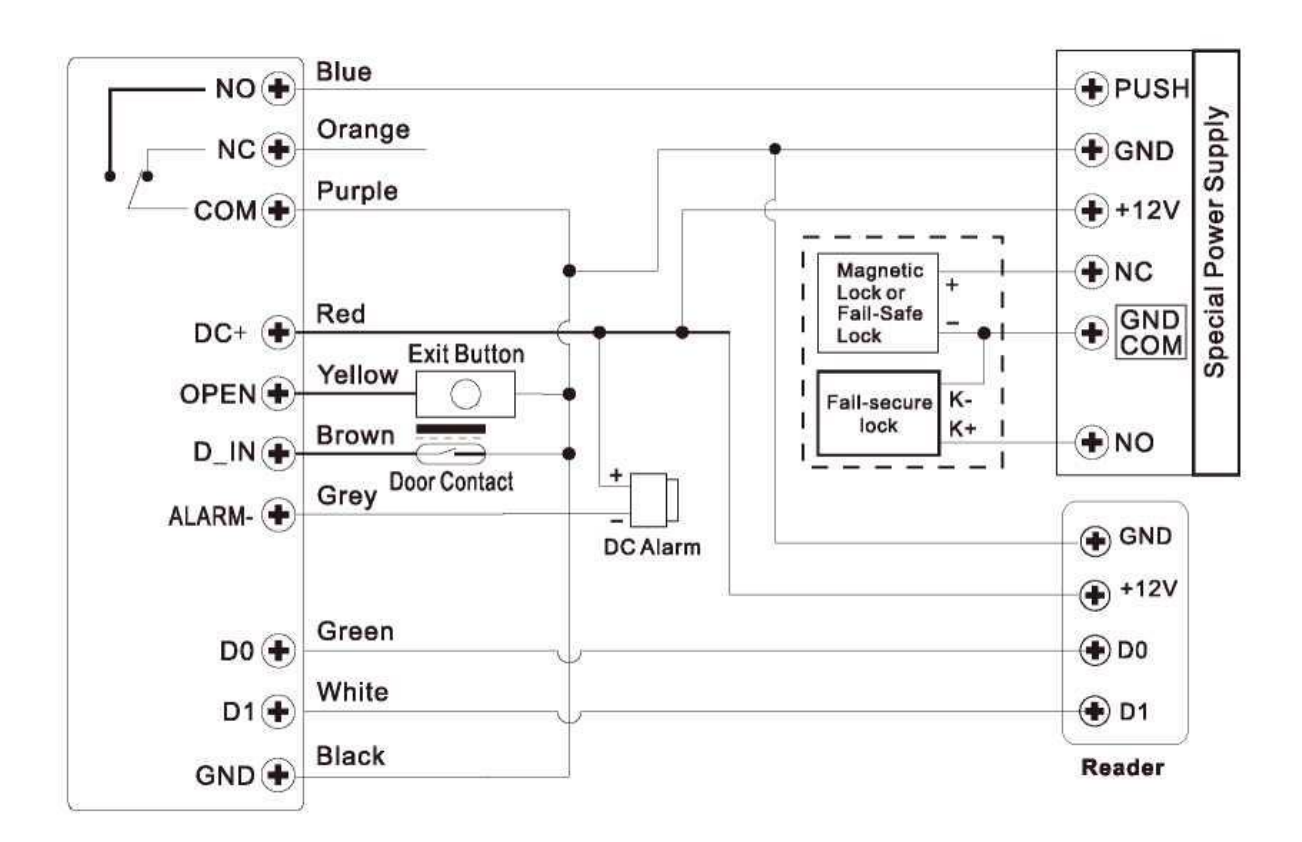

## **Настройки пользователя:**

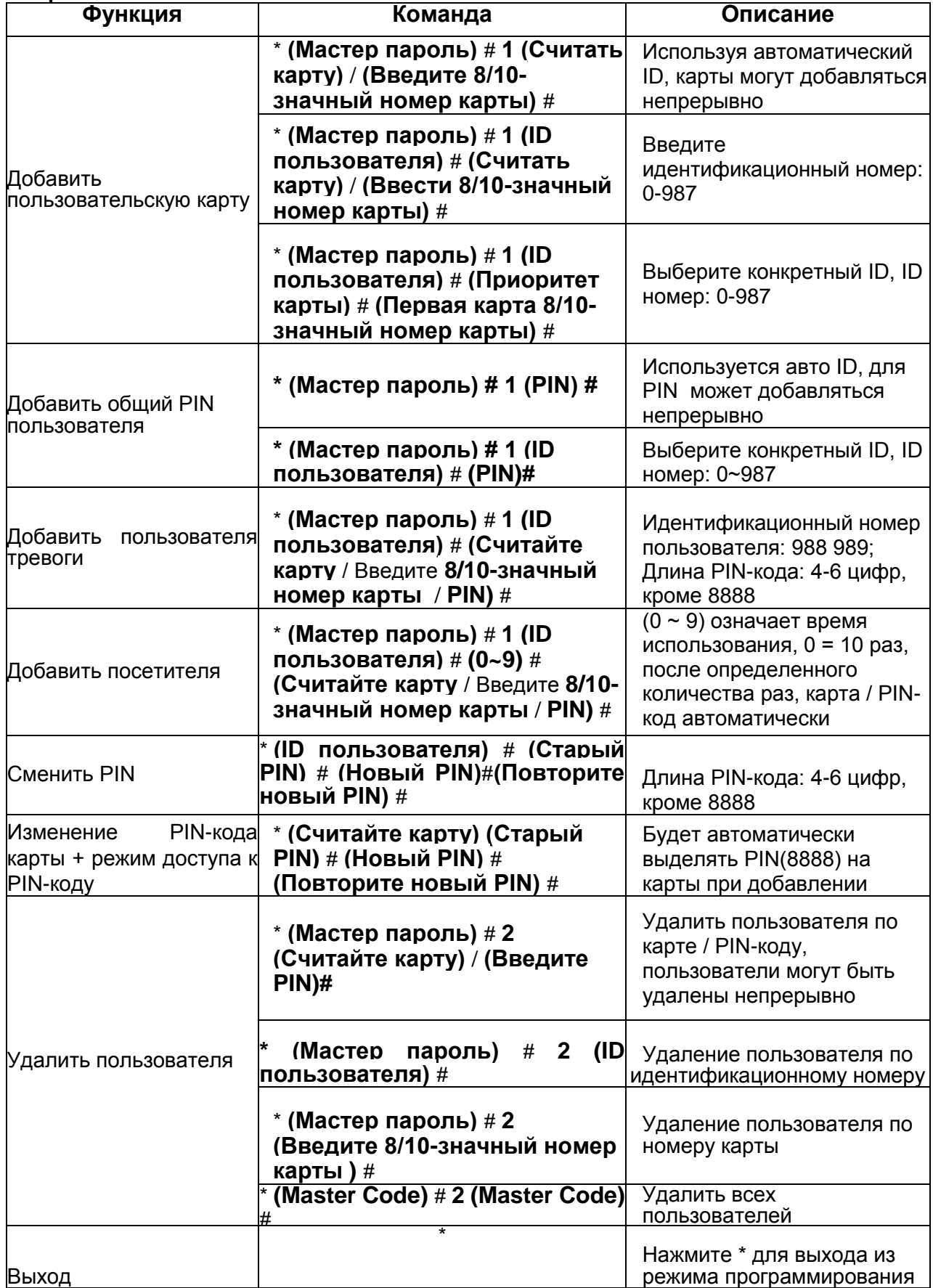

## **Советы по безопасности PIN-кода (действительны только для 6-значного PINкода):**

Для более высокой безопасности мы позволяем вам скрыть свой правильный PIN-код с другими номерами максимум до 10 цифр. Пример PIN-кода: 123434 Вы можете использовать \*\*(123434) \*\* или \*\* (123434) («\*» может быть любым числом от 0 до 9)

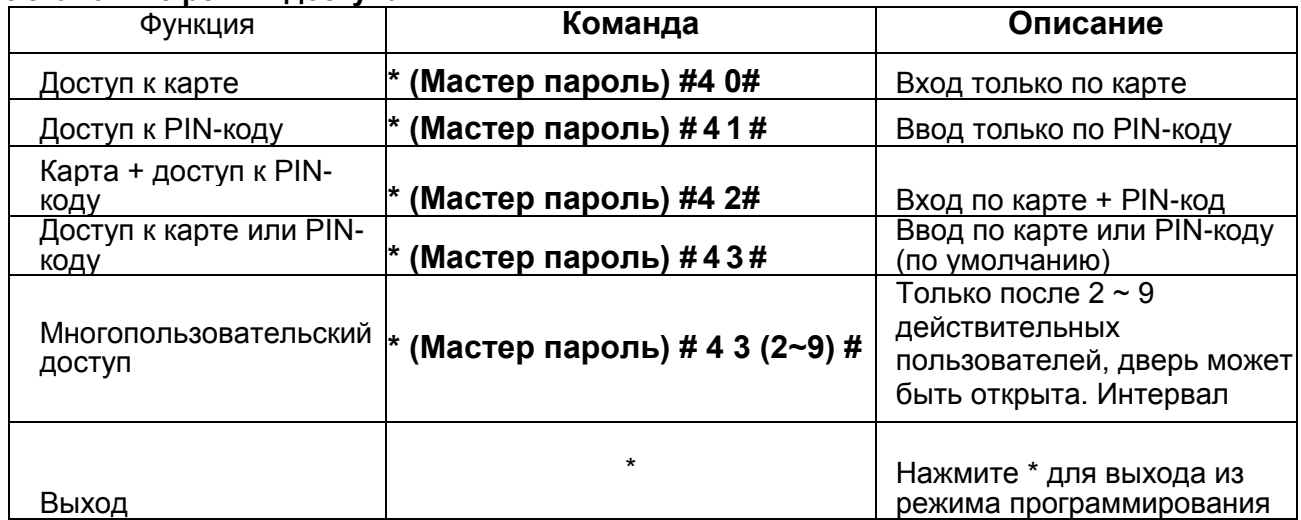

## **Установите режим доступа:**

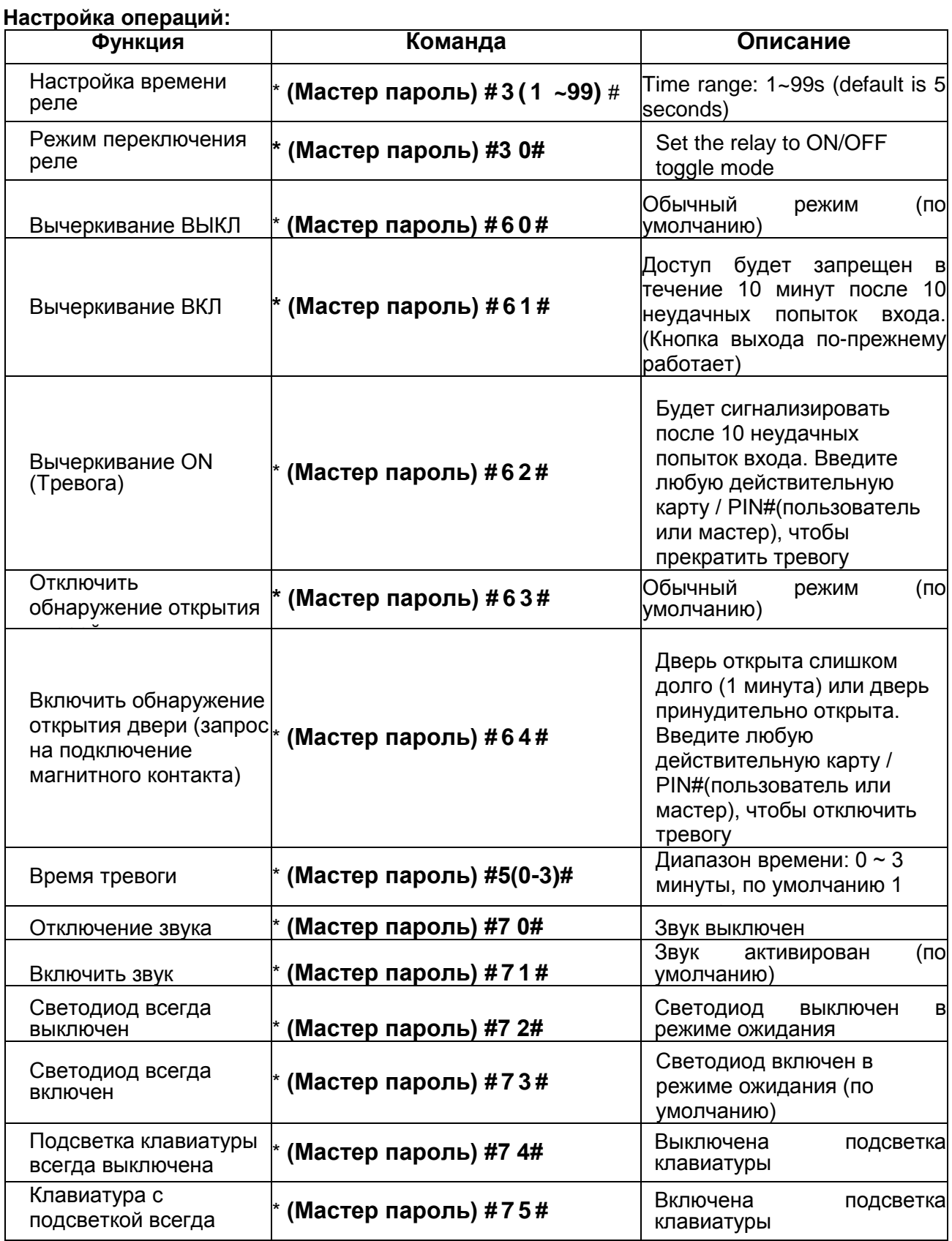

включена

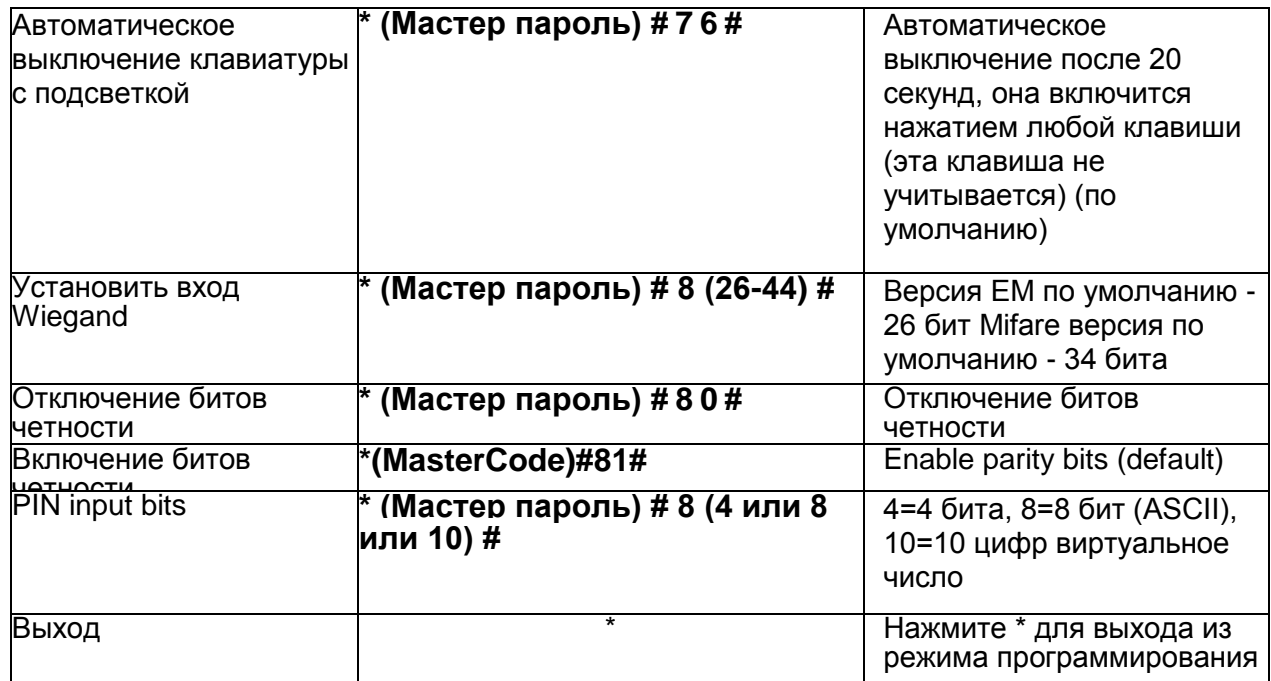

Примечание: Для подключения считывателя Wiegand с входом 32,40 бит необходимо отключить биты четности

## **Использование основной карты**

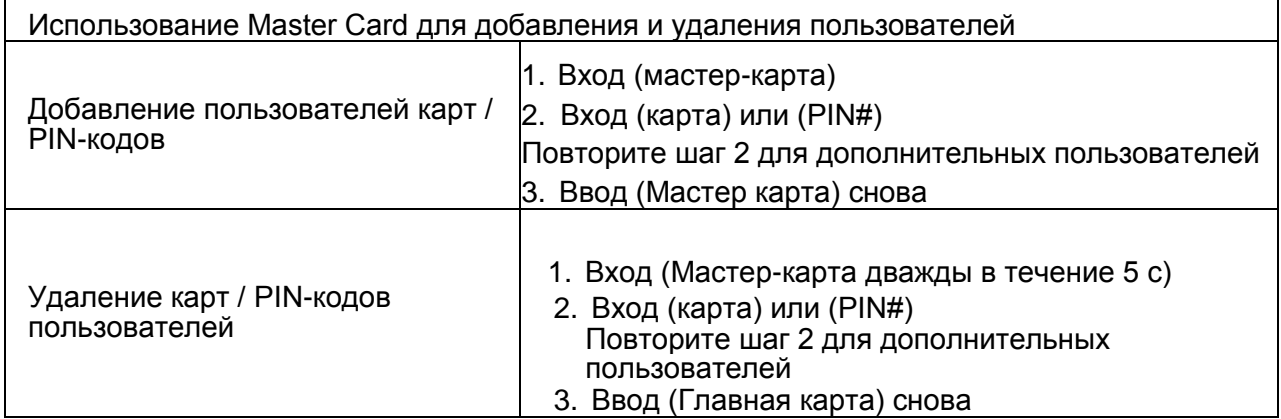

#### **Операции с пользователями и сброс к заводским настройкам по умолчанию**

**>** Откройте дверь: прочитайте действительную карту пользователя или введите действительный PIN-код пользователя #

**>** Удалить тревогу: введите Master Code # или Master Card или действительную карту пользователя / PIN-код

**>** Чтобы сбросить заводские настройки по умолчанию и добавить Master Card: Выключите, нажмите кнопку выхода, удерживайте ее и включите питание, раздадутся два звуковых сигнала, затем отпустите кнопку выхода, светодиодный индикатор превратится в желтый, затем прочитайте любую EM-карту 125 кГц / карту Mifare 13,56 МГц, светодиод превратится в красный, что означает сброс до заводского значения по умолчанию успешно. Прочитанная карта это Master Card.

#### **Замечания:**

Если Master Card не добавлена, необходимо нажать кнопку Выхода не менее 5 секунд до звука. (это сделает предыдущую зарегистрированную Master Card недействительной) Сброс к заводским настройкам по умолчанию, информация о пользователе сохраняется.

## Режим чтения Wiegand------

**Схема подключения**

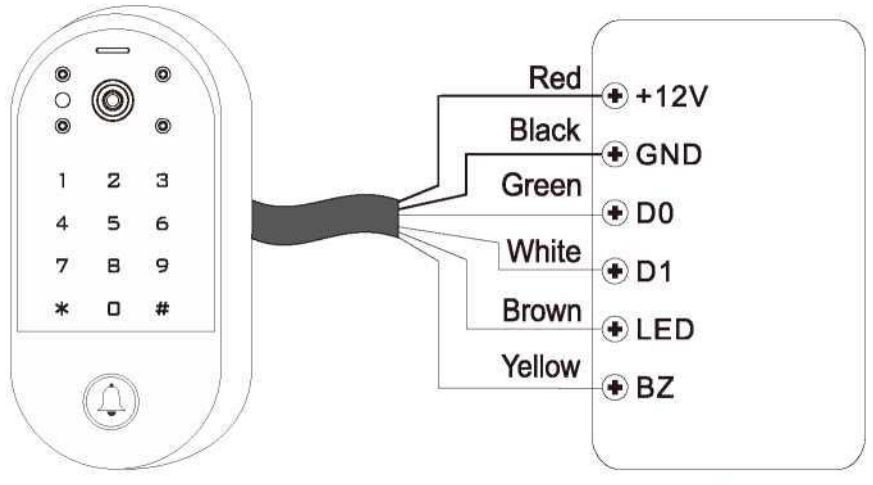

**Access Controller** 

#### **Установка выхода Wiegang:**

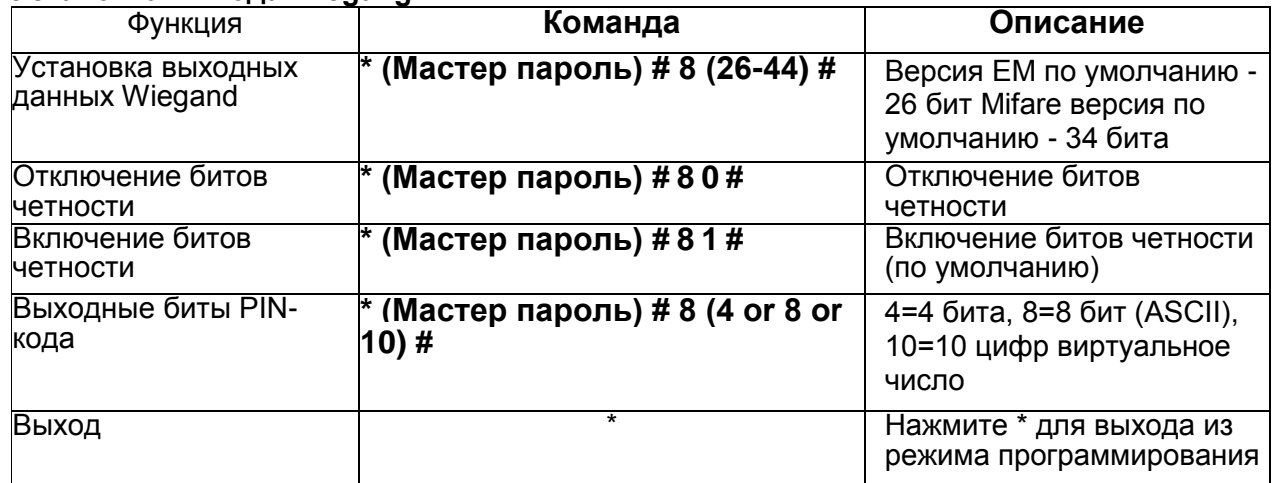

Примечание: Для подключения контроллера Wiegand с входом 32,40 бит необходимо отключить биты четности

## Расширенное приложение------

### **Передача информации о пользователе (действительна для пользователей карт / PINкода)**

Устройство поддерживает функцию передачи информации о пользователе, а зарегистрированный пользователь (карты, PIN-коды) может быть перенесен с одного (назовем его Master Unit) на другой (назовем его Accept Unit).

#### **Схема подключения:**

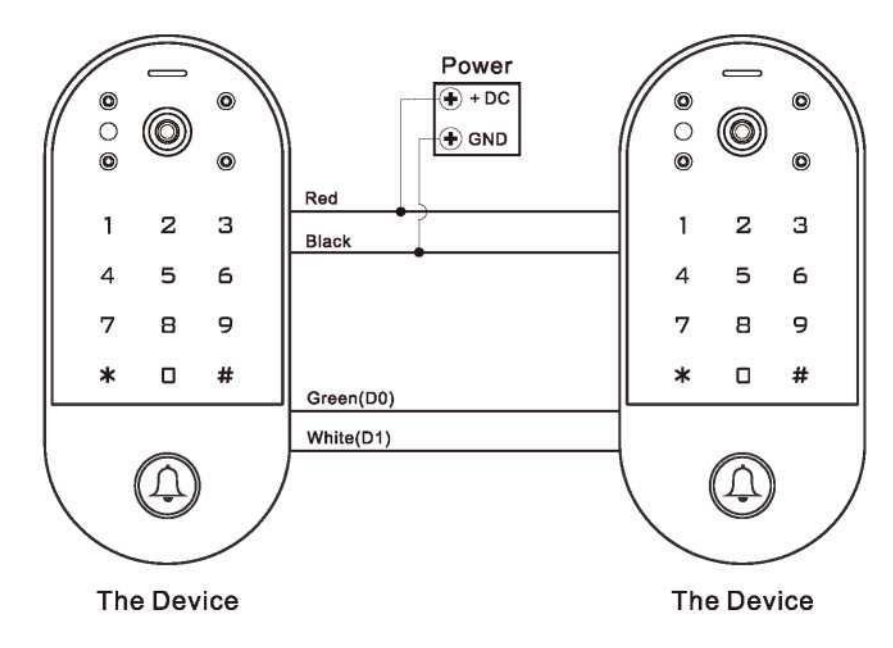

**Примечания:** Дверной контакт должен быть установлен и подключен как на схеме. Назовем две двери «1» и «2» Устройства как «A» и «B» для блокировки

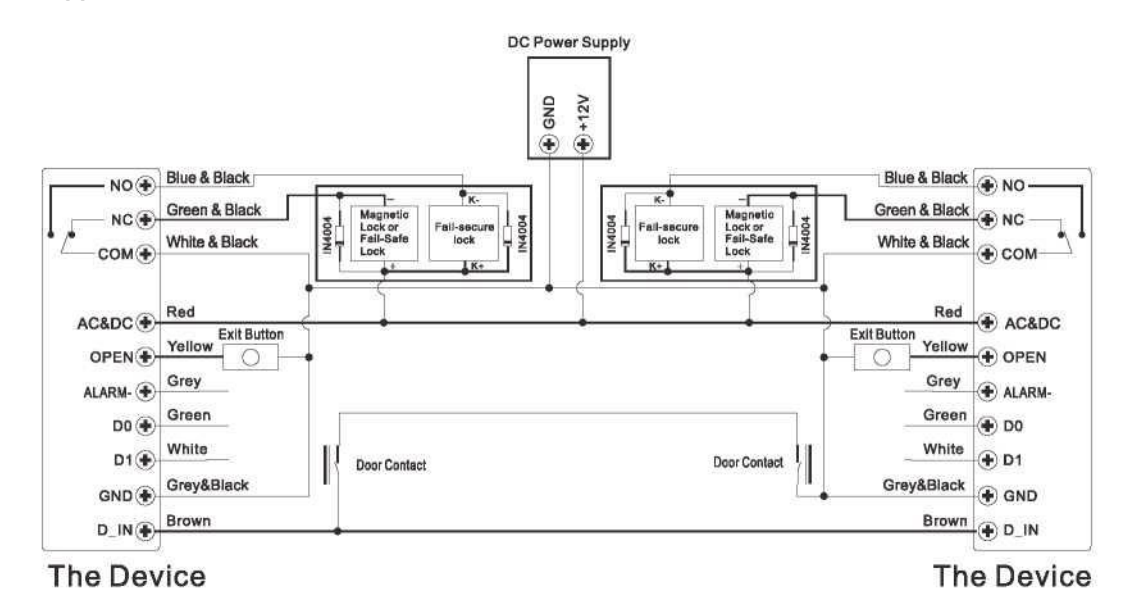

**Схема подключения:**

Если включить блокировку, когда закрыта только дверь 2, пользователь может прочитать действительный отпечаток пальца / карту или ввести PIN-код на считывателе A, дверь 1 откроется; затем, когда и только дверь 1 закрыта, прочитайте действительный отпечаток пальца / карты или введите PIN-код на считывателе B, дверь 2 откроется.

## **Расширенные настройки:**

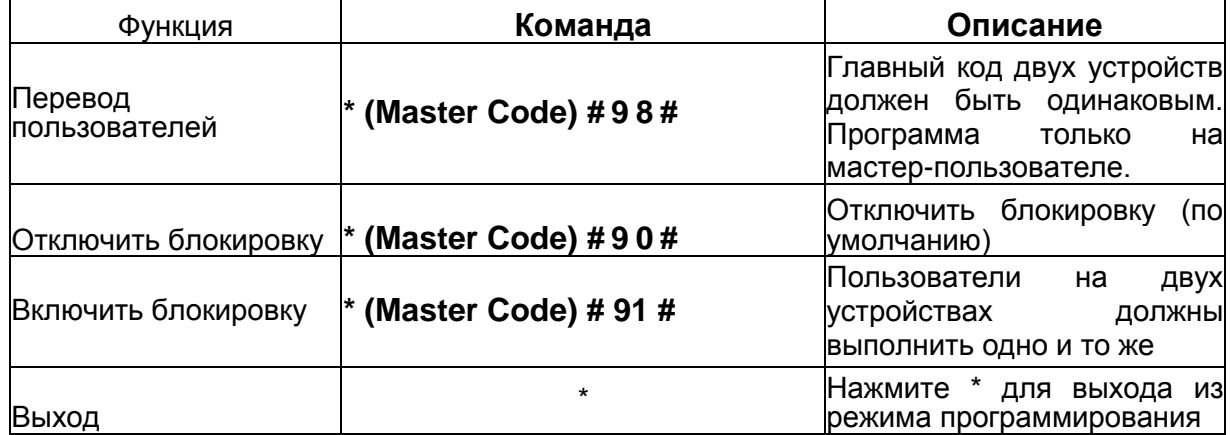

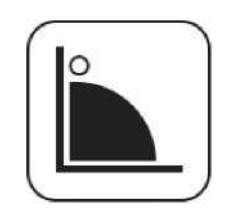

140° Wide Angle Touch Button Multi-users

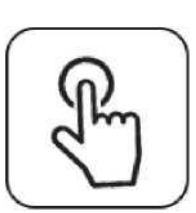

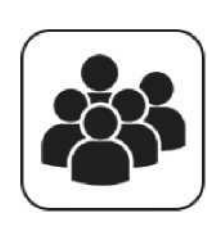

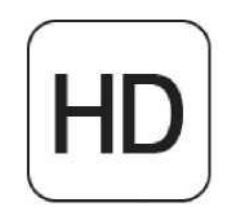

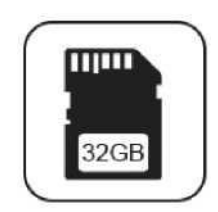

Max 2.0Mpx Support TF Card Montioring

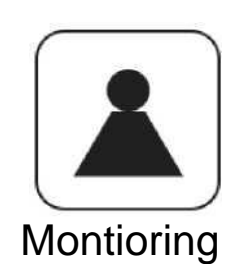

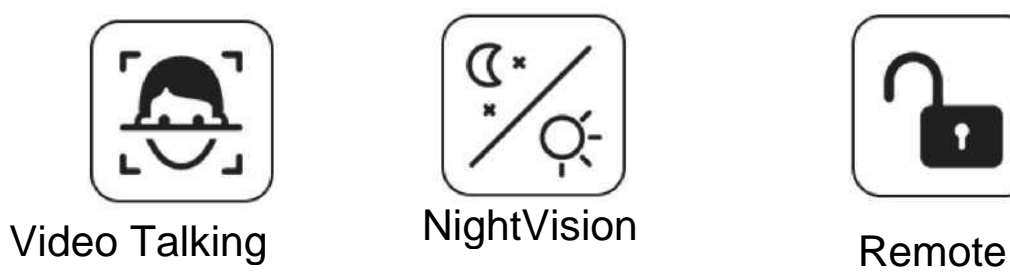

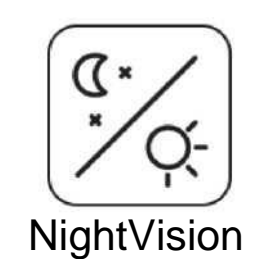

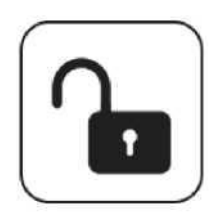

**Unlocking**